# <span id="page-0-0"></span>**CALCULADORA MATRICIAL**

La calculadora matricial para Excel o Calc posee una estructura algo compleja, por lo que parece conveniente crear un documento de ayuda para explicar sus prestaciones. Su contenido es aplicable a ambos programas, ya que las diferencias entre ellos permanecen invisibles para el usuario.

Hay que tener en cuenta también que su objetivo es didáctico y no el logro de resultados de gran exactitud, que se logran mejor con otras herramientas.

## <span id="page-0-1"></span>CONTENIDO

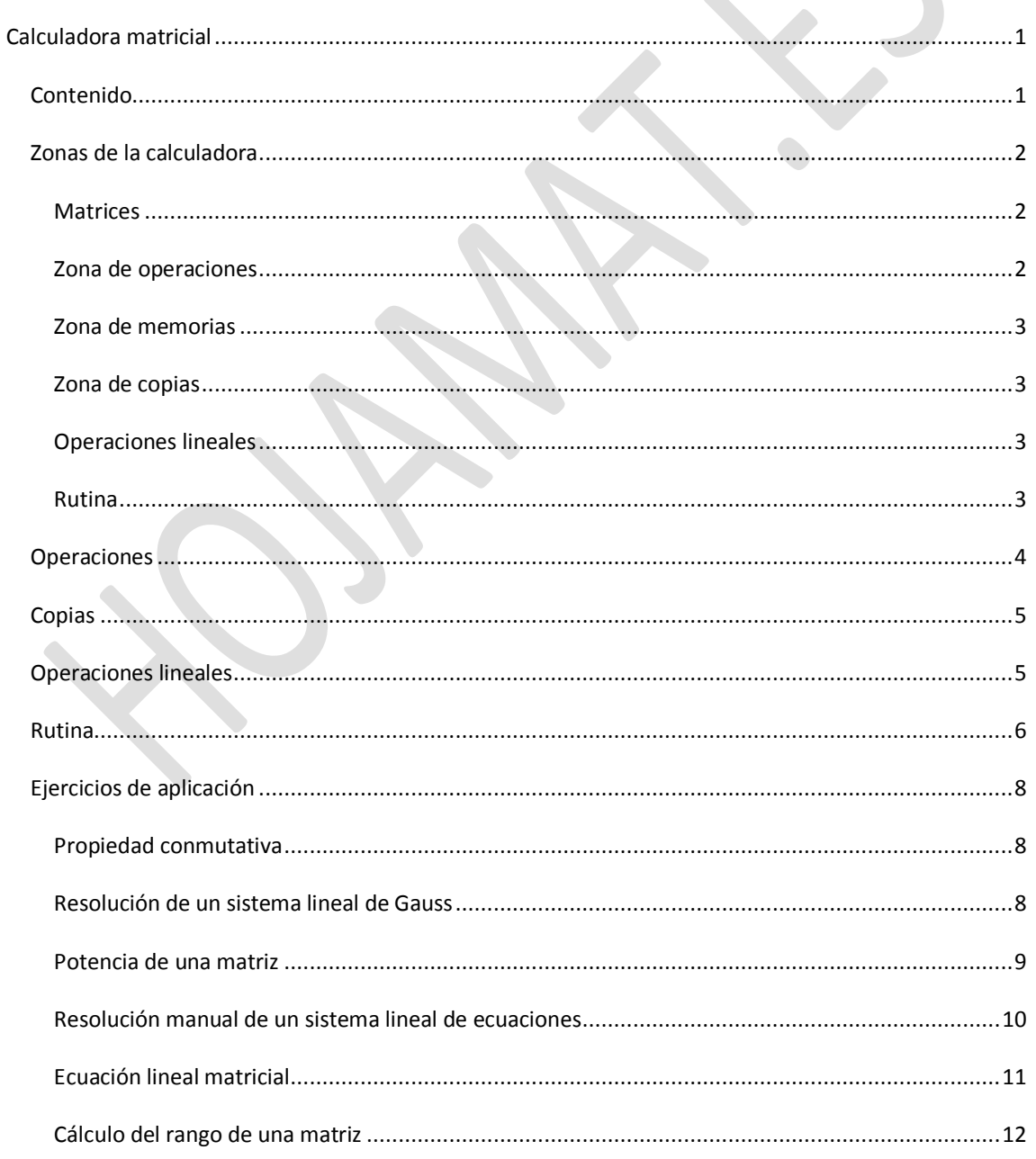

# <span id="page-1-0"></span>ZONAS DE LA CALCULADORA

Al abrir por primera vez la calculadora matricial destacan cinco matrices que tienen un máximo de 6 filas y 6 columnas. No se ha querido aumentar esta dimensión porque el objetivo de esta herramienta es la enseñanza, y en ella casi nunca se sobrepasa este límite.

Entre ellas se ven otras zonas, como las de botones, la zona de copia, la de las operaciones lineales y las líneas de la rutina. Comenzamos describiendo cada una:

#### <span id="page-1-1"></span>MATRICES

Las matrices A y B son las básicas en las operaciones. Se pueden sumar, restar y multiplicar (por este orden A\*B)

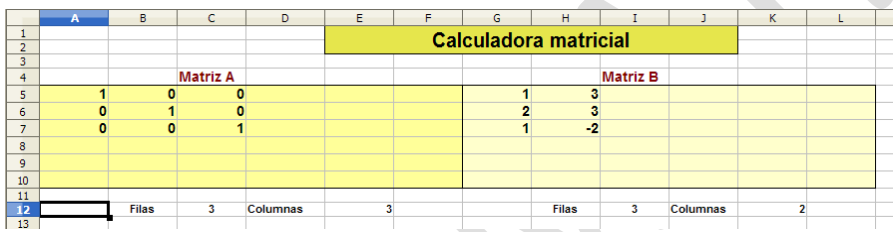

La matriz A es la principal, y sobre ella se calculan el determinante y la matriz inversa. La matriz B, además de operar con A, es la que aloja el segundo miembro de un sistema de ecuaciones.

El número de filas y columnas se cuenta en las primeras líneas, por lo que si no se escribe correctamente una matriz rectangular, pueden producirse errores.

#### <span id="page-1-2"></span>ZONA DE OPERACIONES

Antes de pulsar un botón de operación se deben haber escrito las matrices correctamente y cumpliendo las condiciones de la operación. En caso contrario se pueden detectar errores, pero quizás no todos. Si una operación no se realiza, se puede consultar la línea de mensajes de error:

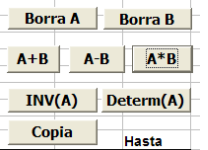

Mensaje: Número de filas o columnas incorrecto

Los botones se explicarán en el apartado de operaciones

#### <span id="page-2-0"></span>ZONA DE MEMORIAS

En ciertas operaciones complejas conviene salvaguardar algún resultado, por lo que se han incorporado dos memorias, M1 y M2, para que funcionen como respaldo de cálculos parciales.

<span id="page-2-1"></span>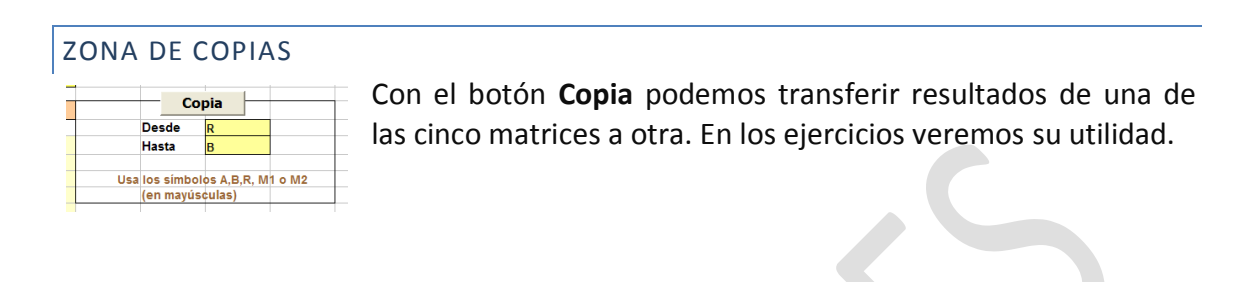

## <span id="page-2-2"></span>OPERACIONES LINEALES

Se han incorporado para que sea posible efectuar paso a paso algunos cálculos complejos, como encontrar el rango de una matriz, resolver un sistema lineal o calcular una inversa.

## <span id="page-2-3"></span>RUTINA

En esta zona podrás programas cálculos en sucesión. No posee elementos de control, condicionales ni bucles. Sólo admite una secuencia de operaciones y su posible reiteración N veces.

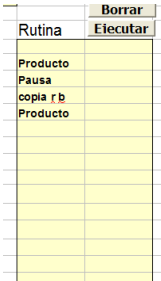

## <span id="page-3-0"></span>**OPERACIONES**

Las operaciones generales figuran en la zona de botones

## **Borrado**

Los dos botones superiores borran la matriz A y la matriz B respectivamente. Hay que tener cuidado, porque las celdas se rellenan con espacios en blanco, que no son números y no se deben tener en cuenta.

#### **Suma**

El botón **A+B** suma las dos matrices de datos A y B siempre que tengan ambas el mismo número de filas y de columnas. En caso contrario no efectúa ninguna operación y devuelve el mensaje de error *Número de filas o columnas incorrecto*

### **Resta**

El botón **A-B** funciona de manera similar a **A+B**

## **Multiplicación**

El botón **A\*B** multiplica las matrices en ese orden, siempre que el número de columnas de A coincida con el de filas de B. El resultado tendrá las mismas filas de A y las columnas de B. Si no se cumple la condición aparecerá el mensaje *Número de filas o columnas incorrecto*

## **Determinante**

Este botón calcula el determinante de una matriz cuadrada. En caso de no serlo aparecerá el mensaje de error. Al usar cálculos en coma flotante el resultado puede presentar algún pequeño error de redondeo o truncamiento.

#### **Inversa**

Exige que A sea cuadrada y que su determinante no sea nulo. El resultado puede presentar pequeños errores debido a los redondeos propios del formato en coma flotante que usan las hojas de cálculo. Pudiera ocurrir que al multiplicar A por su inversa (ver ejercicios) no se obtenga la matriz unidad con toda exactitud.

4

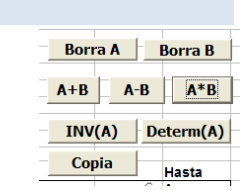

## <span id="page-4-0"></span>COPIAS

Esta zona permite copiar unas matrices en otras. Basta escribir los nombres de las dos matrices en las celdas, el origen "Desde" y el destino "Hasta", y pulsar después el botón Copia.

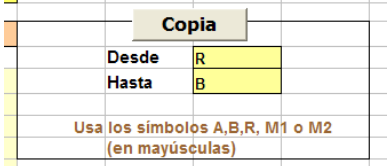

Sólo se pueden usar los nombres **A, B, R, M1 y M2** en mayúsculas.

Esto facilita el uso de las memorias y la realización de pequeñas comprobaciones. Por ejemplo, que A\*A<sup>-1</sup>=A<sup>-1</sup>\*A=I. Para poderlo efectuar habrá que guardar algunas matrices e intercambiar otras mediante copias-

## <span id="page-4-1"></span>OPERACIONES LINEALES

Se han añadido estas operaciones para facilitar el cálculo manual del rango de una matriz, un determinante o una inversa, así como para la resolución de un sistema de ecuaciones.

Estas operaciones se realizan de forma manual, y su posible complejidad requiere una explicación. Son de dos clases

## **Combinación lineal de filas**

Cada operación lineal (siempre por filas) construye una combinación lineal entre filas F(I)\*K+F(J)\*L y el resultado sustituye a otra fila, en este caso F(I)

Hay que rellenar cuatro datos:

*Fila I*: Es la fila que va a recibir la combinación lineal de ella misma con la fila J *K*: Coeficiente por el que se multiplica la fila I. A menudo será 1. *Fila J*: Es la otra fila componente de la combinación lineal. *L*: Coeficiente de J

Así en los datos de la imagen, la operación consistirá en sumar a la fila 1 la fila 3 multiplicada por -0,25.

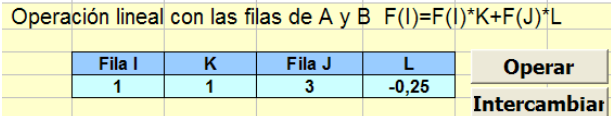

Para realizar el cálculo usaremos el botón Operar. Si K vale 1, el valor del determinante no se altera.

# **Intercambio de filas**

Intercambia las dos filas indicadas como fila I y fila J. Recuérdese que esa operación convierte el determinante en su opuesto.

## <span id="page-5-0"></span>RUTINA

Se pueden organizar cálculos secuenciales para comprobar algunas propiedades o bien resolver cuestiones de forma semiautomática. Sólo posee el botón de **Borrar** para limpiar la zona y el de **Ejecutar** para que se vayan realizando los cálculos de arriba abajo.

Está estructurada en una serie de líneas que admitirán los comandos y parámetros que se explican a continuación. Se pueden escribir en mayúsculas, minúsculas o con ambas mezcladas. Son las siguientes:

**Borrar** Rutina **Fiecutar** ausa aasa<br>opia <u>r b</u>

**SUMA**: Halla la suma de A y B y sitúa el resultado en la matriz correspondiente. Equivale al botón  $A+B$ 

**RESTA**: Equivale al botón

**PRODUCTO**: Ídem a

**DETERMINANTE** e **INVERSA**: También funcionan como sus botones

**COPIA**: Debe ir seguida del nombre de dos matrices separadas **por sólo un espacio** tanto después de la palabra COPIA como entre ellas. Los nombres de las matrices han de ser A, B, R, M1 o M2, en mayúsculas.

**BORRA**: Debe ir seguida del nombre de la matriz a borrar "*A*", "*B*" o "*R*" (resultado) separada **por sólo un espacio** después de la palabra BORRA.

**REPETIR – FIN** : La palabra REPETIR ha de venir seguida del número de repeticiones separado **por sólo un espacio** después de la palabra REPETIR. Se repetirán todos los cálculos comprendidos entre REPETIR y FIN. Por ejemplo:

REPETIR 5 PRODUCTO COPIA R B FIN

Repetiría 5 veces las operaciones de PRODUCTO y de COPIA R B.

Consulta en las aplicaciones cómo se puede elevar una matriz a una potencia con este procedimiento.

No están previstos anidamientos de varios REPETIR.

**PAUSA**: Detiene el cálculo para que aparezca un mensaje y se puedan ver los resultados intermedios. Si el mensaje los tapa, basta moverlo con el ratón.

No se ha implementado un sistema completo de detección de errores, que no entraba en los objetivos de esta calculadora.

## <span id="page-7-0"></span>EJERCICIOS DE APLICACIÓN

### <span id="page-7-1"></span>PROPIEDAD CONMUTATIVA

Para comprobar que **A\*B es distinta de B\*A** puedes organizar los cálculos de la forma siguiente (están copiados desde la zona de la RUTINA por si se desea automatizar el cálculo):

Aplicamos la rutina sobre estas dos matrices, por ejemplo:<br>
calculadora matricial

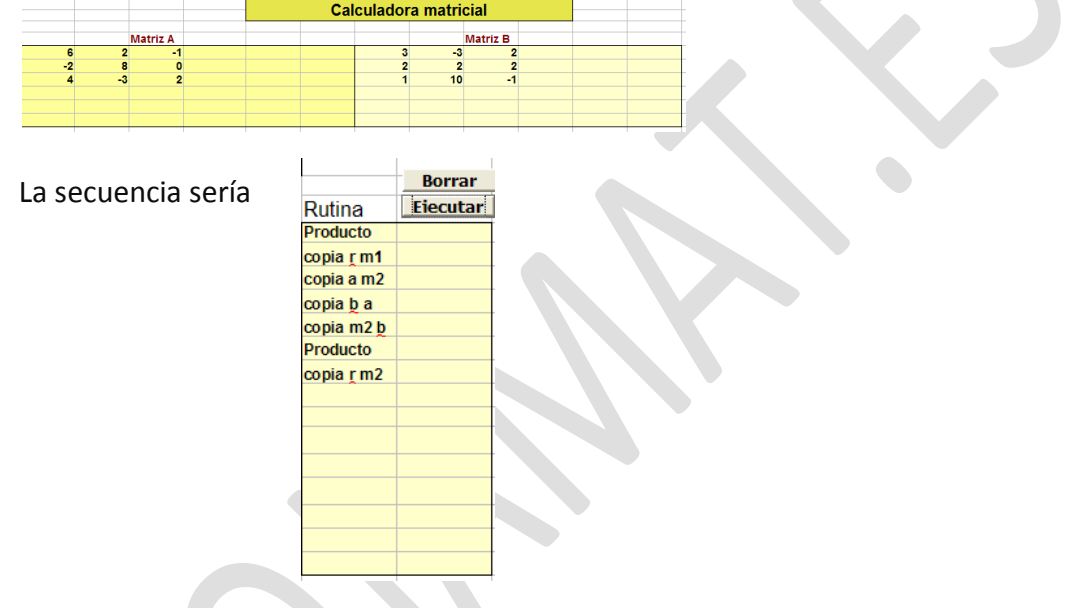

Y los dos productos, alojados en las memorias, aparecen como matrices distintas, luego **no es verdadera la propiedad conmutativa** en el producto de matrices.

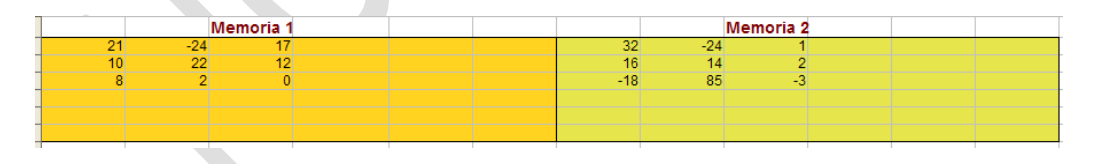

## <span id="page-7-2"></span>RESOLUCIÓN DE UN SISTEMA LINEAL DE GAUSS

Llamaremos sistema lineal de Gauss a aquél en el que los coeficientes del primer miembro forman una matriz cuadrada regular (de determinante no nulo). Se sabe que para su resolución basta con multiplicar ambos miembros escritos en forma matricial por la matriz inversa del primero.

El siguiente sistema es de Gauss:

 $X+2y+3z-u = 9$  $2x-3y+z = 3$ -x+12y+20z+u= 51  $3v-z = 1$ 

Escribiremos el primer miembro como matriz A y el segundo como B

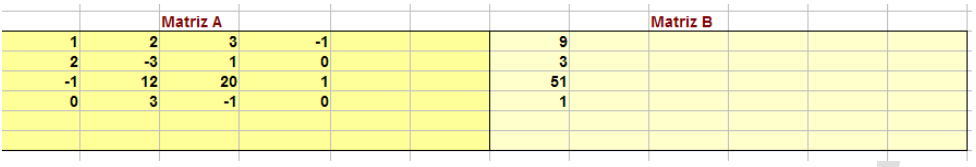

A continuación multiplicamos B (por la izquierda) por la inversa de A. Podemos usar esta secuencia, en la copiamos previamente A en M2 por si deseamos repetir y cambiar algo.

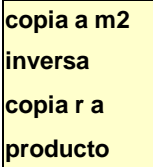

Y efectivamente, en la matriz resultado aparecen las soluciones del sistema: x=2, y=1, z=2, u=1

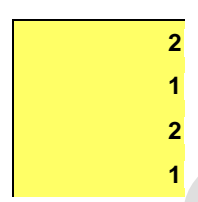

# **Comprobación de las soluciones**

Si deseáramos comprobar las soluciones, copiaríamos B a M1, las soluciones a B y pediríamos PRODUCTO. Como resultado deberían aparecer los números del segundo miembro 9, 3, 51, 1. Se deja como ejercicio.

## <span id="page-8-0"></span>POTENCIA DE UNA MATRIZ

Para elevar la matriz A a un exponente nos basta con la rutina copiada más abajo, que representa el cálculo de la potencia de exponente 8. Borramos el resultado, copiamos A en B para que se multiplique, y después repetimos 7 veces el producto A\*B (una menos que lo que indique el exponente) y la copia del resultado en B para ir formando las potencias.

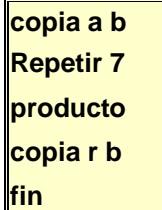

Así, puedes calcular una potencia quinta como la de la imagen:

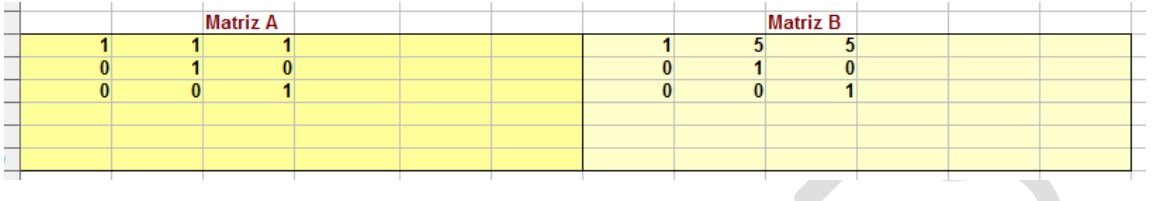

## <span id="page-9-0"></span>RESOLUCIÓN MANUAL DE UN SISTEMA LINEAL DE ECUACIONES

Con las operaciones lineales podemos resolver un sistema de forma manual. Probemos con este:

 $x+2y-4z = 18$  $x-6y-14z = 0$  $2x+35y+20z = 95$ 

Escribimos la matriz de coeficientes como A y la de términos independientes como B

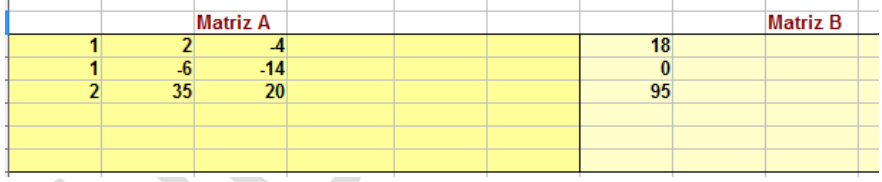

Después sumamos a la segunda fila la primera multiplicada por -1

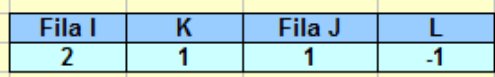

A la tercera le sumamos la primera multiplicada por -2

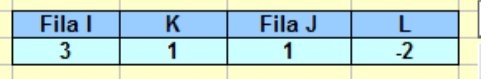

Con eso conseguimos un primer paso de triangulación de A:

Herramientas Calculadora matricial Instrucciones

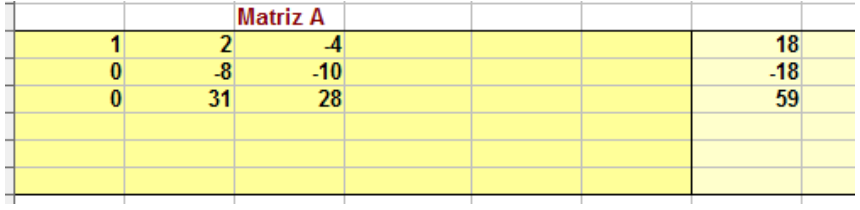

Ahora basta con multiplicar la tercera fila por 8 y sumarle la segunda multiplicada por 31:

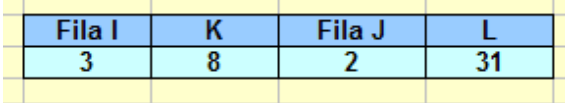

Y quedará:

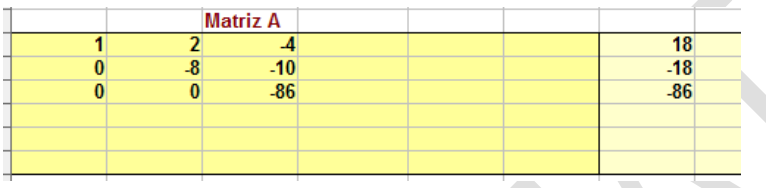

A partir de aquí puedes seguir varios caminos, porque ya sabemos que z=1. Nosotros seguiremos las operaciones lineales un poco más:

Multiplicamos la tercera por 1/-86 (escríbelo con signo =, es decir, =1/-86), luego a la segunda le sumamos la tercera multiplicada por 10. Así sabremos que y=1, y finalmente que x=20.

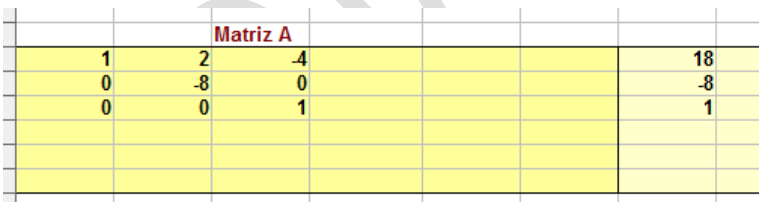

Para que estas operaciones sean más exactas debes usar fracciones, escritas como =m/n y referencias a celdas: =2/C4.

<span id="page-10-0"></span>ECUACIÓN LINEAL MATRICIAL

Sabemos que si la matriz A es regular, la ecuación AX=B se resuelve mediante X=B\*A<sup>-1</sup>.

Veamos cómo se resolvería este tipo de ecuaciones con una rutina. Por ejemplo:

Escribiríamos la primera matriz en A y la segunda en B

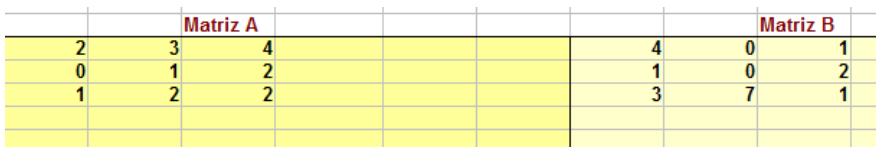

Después usaríamos esta rutina:

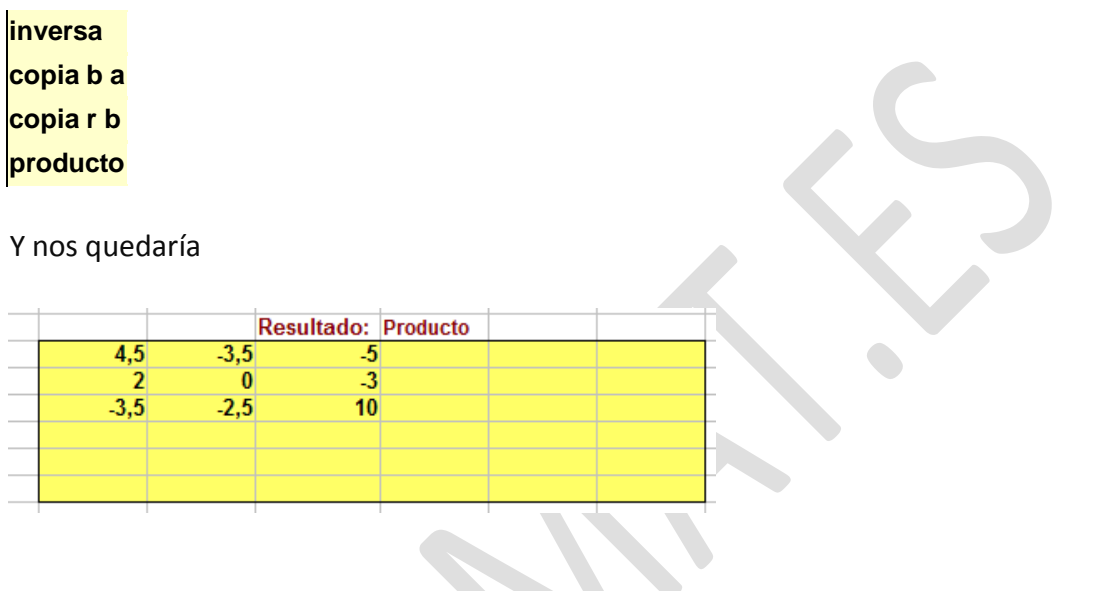

<span id="page-11-0"></span>CÁLCULO DEL RANGO DE UNA MATRIZ

Las operaciones lineales también nos permiten encontrar el rango de una matriz mediante la búsqueda de elementos diagonales no nulos. Lo puedes ver en esta secuencia de valores de la matriz A, en los que no explicitamos qué operaciones lineales se han efectuado:

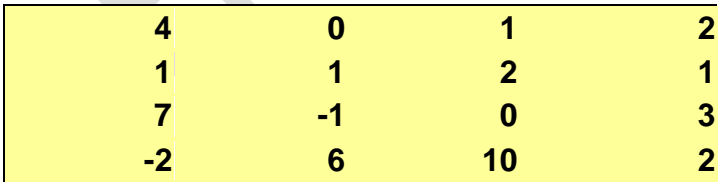

Buscamos un elemento pivote en la primera columna y con él anulamos el resto. Usaremos las operaciones de INTERCAMBIAR y las combinaciones lineales.

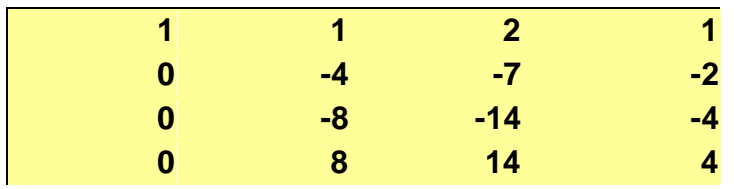

Efectuamos la misma operación con la segunda columna, buscando el escalonamiento:

Y de esta forma nos damos cuenta de que el rango es 2:

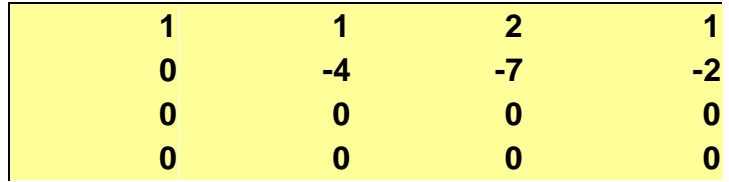